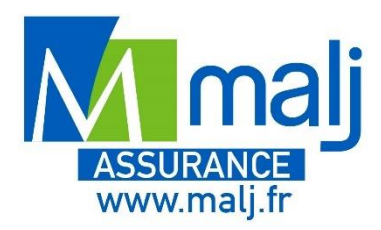

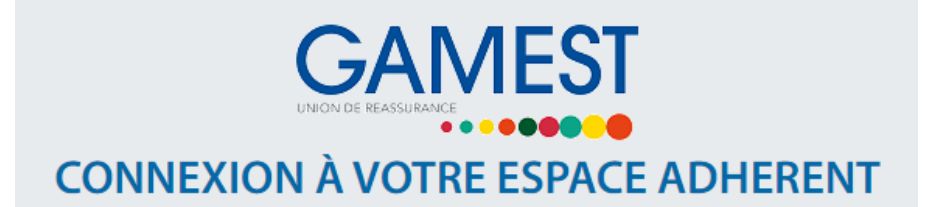

# *À quoi sert-il ?*

Votre espace adhérent, c'est pour vous le meilleur moyen de suivre en permanence le **remboursement des dépenses de santé** prises en charge par votre **mutuelle MALJ**.

Mon espace santé permet ainsi de :

- Suivre vos remboursements en un coup d'œil
- Transmettre vos documents et échanger directement avec nous
- Accédez à votre tableau de garanties
- Modifier en quelques clics vos données personnelles : Les informations sont sécurisées et totalement confidentielles.

## *Comment faire pour activer votre espace adhérent santé ?*

### **On vous accompagne :**

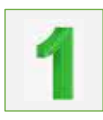

Dès réception de votre carte tiers payant : Rendez-vous sur le site [https://espaceadherent.gamest.fr](https://clicks.messengeo.net/?i=9bf3b0cd2886c30fdb94c905694a6498&c=cmYuamxhbUBvcm90bmFzLmM6OjgyMTY2MTQ2NzE=)

#### Munissez-vous de votre **numéro d'adhérent** à 6 chiffres (exemple : 108XX6)

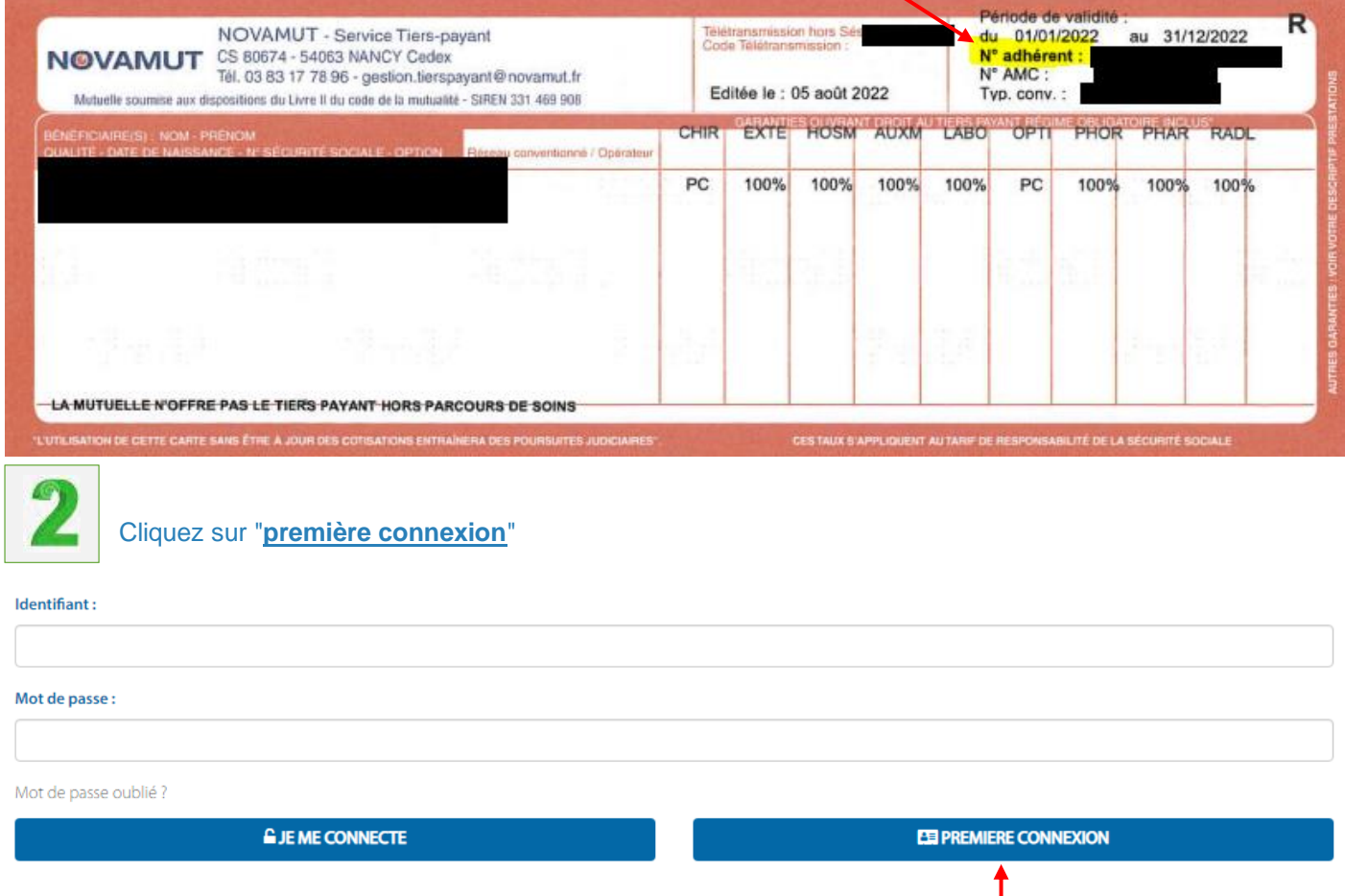

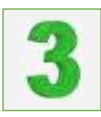

#### √ J'ai déjà reçu mon identifiant

#### ◆ Je n'ai pas encore reçu mon identifiant

 Saisissez votre **numéro d'adhérent** dans le champ « **Votre identifiant** » et l'**adresse email** que vous avez transmis lors de la souscription de votre contrat ainsi que **les chiffres et lettres qui s'affichent dans le rectangle gris** puis cliquez sur « **Valider** »

#### Accédez à votre Espace Assuré

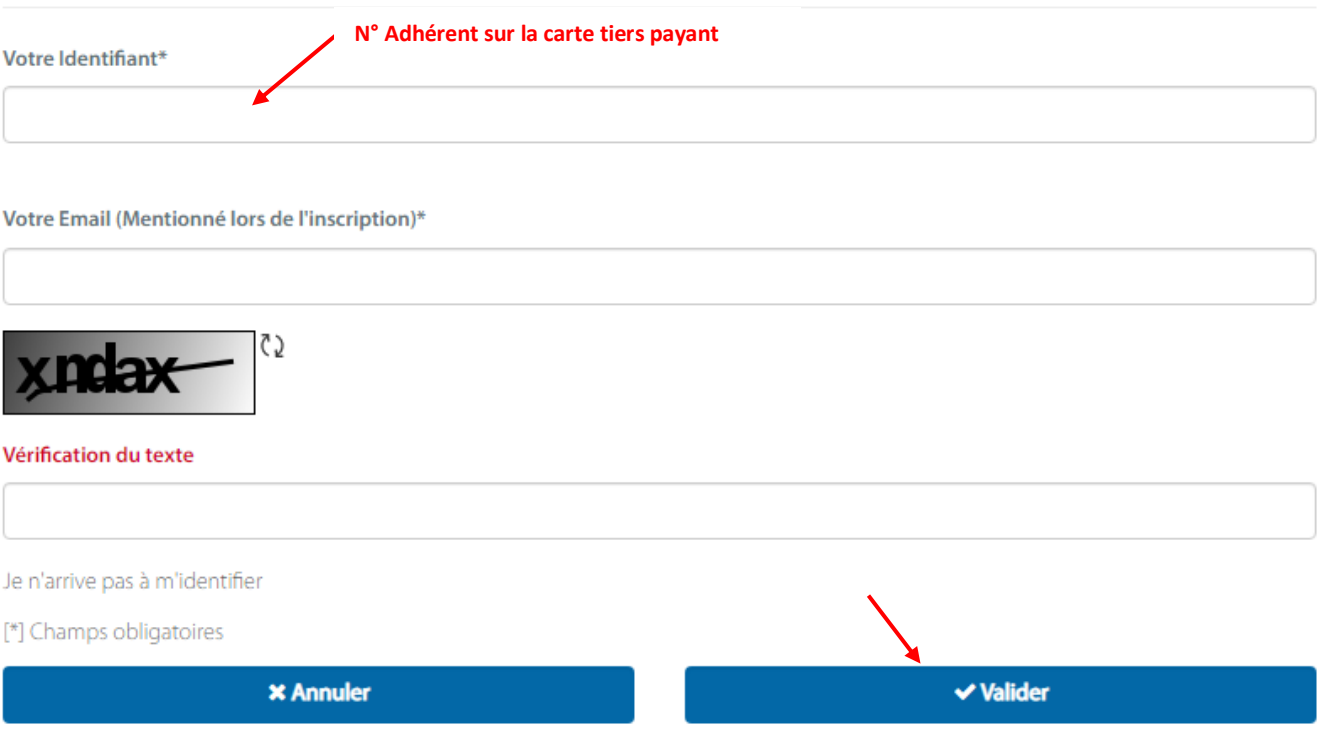

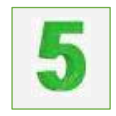

 Vous allez recevoir un **code** envoyé à l'adresse email qui vous permettra de **poursuivre la création de votre compte**.

## *A vous de jouer !*

Un souci ? Contactez-nous **03.83.17.17.94**